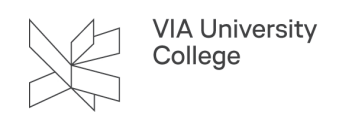

# **Fælles adresselister i Outlook**

Denne vejledning henvender sig til medarbejdere i VIA og beskriver, hvordan du ved hjælp af fælles adresselister kan se forskel på de forskellige brugere af VIAmail og sende til den korrekte modtager.

### **Fælles adresselister**

VIAs fælles adressekartotek bliver automatisk vedligeholdt gennem de administrative systemer. Det gælder både enkelte mailadresser og distributionslister. Adressekartoteket i Outlook indeholder efterhånden et meget stort antal aktører omkring VIA, såsom medarbejdere, studerende, eksterne brugere mfl. Det er derfor meget vigtigt, at man sikrer sig, at det er den rette modtager, man tilføjer i sine mails.

Ind imellem bliver der sendt vigtige – og måske fortrolige mails - til utilsigtede modtagere, fordi det er gået for stærkt med at sætte modtageren ind i mailen.

### **Se forskel på de enkelte aktører**

**Medarbejdere**: Medarbejdere har som udgangspunkt deres navn efterfulgt af 2-4 bogstavs-initialer i parentes., fx Anders And (DERS)

**Studerende**: Studerende har som udgangspunkt deres navn efterfulgt af et løbenummer + uddannelsesforkortelse i parentes, fx Andersine And (123456 PIV) – hvor PIV = Pædagoguddannelsen i Viborg. Hvor der ikke er forkortelse på, er der tale om studerende/kursister fra EVU.

**Eksterne brugere**: Eksterne brugere har som udgangspunkt deres navn, efterfulgt af deres XT-login, fx Mickey Mouse (XTMIMO)

#### **Funktionspostkasser/Fællespostkasser**

Funktionspostkasser/Fællespostkasser har deres navn efterfulgt af "(starten på mailadressen)". Er der tale om en overordnet VIA-funktionspostkasse/fællespostkasse vil navnet være efterfulgt af "(Fællespostkasse)", fx Kommunikationsafdelingen i VIA (Fællespostkasse) (KOMM) – eller Campus Aarhus N Kantinen (aarhusn.kantinen)

## **Distributionslister/mailgrupper**

Vi oplever ind imellem, at der ved en fejl bliver sendt mails til en hel distributionsliste/mailgruppe i stedet for til en funktionspostkasse/fællespostkasse. Det vil altid være muligt at genkende en gruppe af modtagere på ikonet i Outlooks Adressekartotek – det ser nemlig således ud:

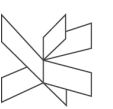

VIA University<br>College

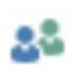

Som udgangspunkt er det ikke muligt at sende mails til distributionslisterne/mailgrupperne Medarbejdere alle i VIA og Studerende alle i VIA, ligesom studerende kun har mulighed til at sende mails til de holdbaserede distributionslister/mailgrupper og dermed ikke til distributionslister/mailgrupper baseret på et helt Campus, en adresse eller en hel uddannelse.